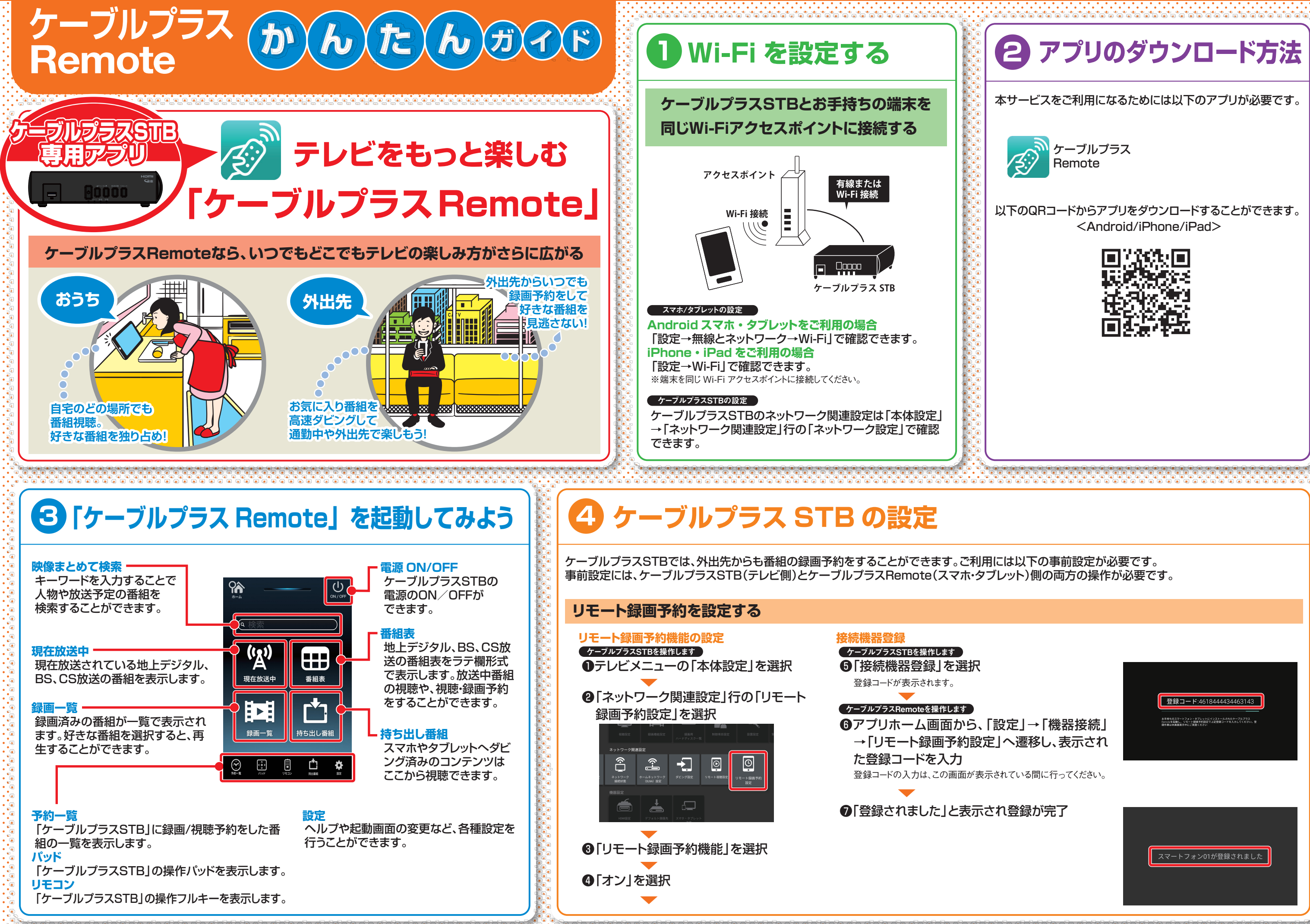

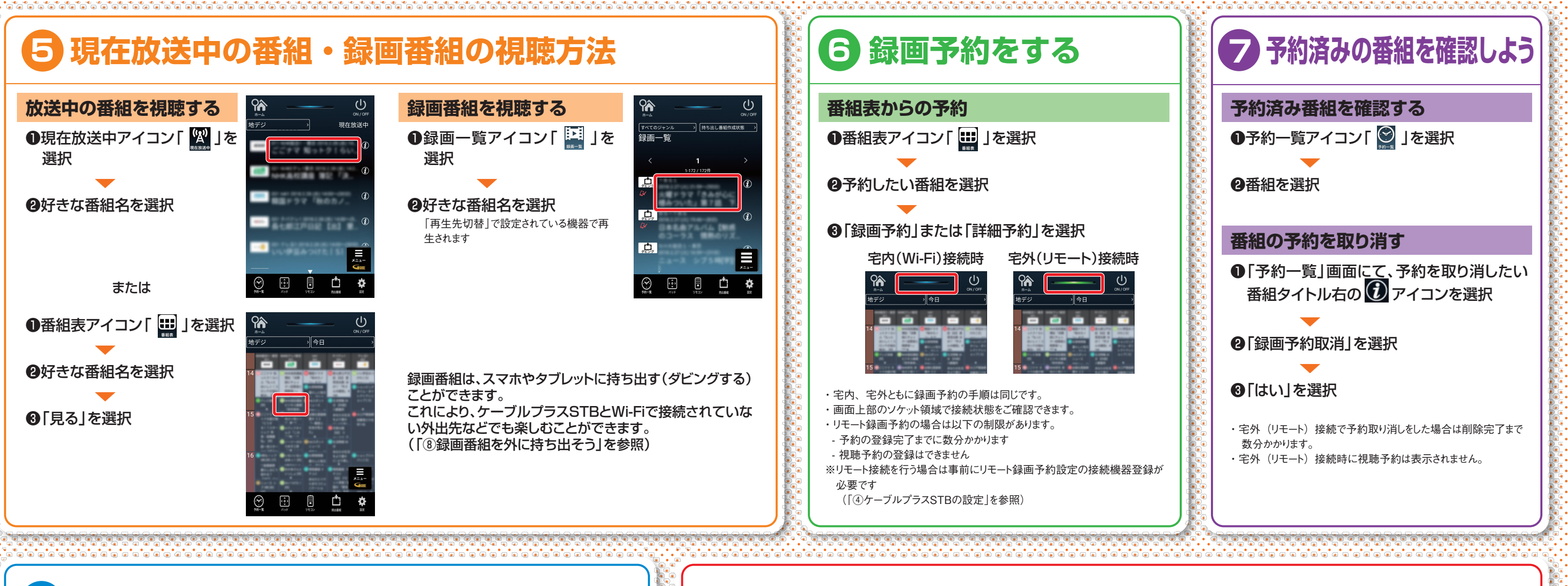

# 8 録画番組を外に持ち出そう インファイン トラン よくある質問

●持ち出し番組アイコン「■」を選択 ▼

## ダビングする

●録画一覧アイコン「 トーー」を選択

▼ ❷録画一覧画面で、ダビングしたい番組名 の左の「む」「下に「 い 」が表示されて いる番組をダビングすることができます。 表示されていない場合は持ち出し番組の作成が必要です。 ▼

## ダビングした番組を再生する

❷視聴したい番組を選択

### 持ち出し番組について

持ち出し番組とはスマホ・タブレットへのダビ ング専用の番組データです。録画予約時に作 成の設定をすることができます。

## ダビング所要時間について

1時間番組を標準画質でダビングする場合の 目安は約90秒となります。 ※ケーブルプラス STB とモバイル機器間のネットワークス ループットが 40Mbps の場合の想定時間

## 繋がっているかわからない

ケーブルプラスRemoteの画面上部のソケット領域が灰色の場合は接続できておりません。 宅内(同一Wi-FiネットワークでConnect Play接続時)は、青色で点灯します。宅外(リモート録画予約時)は「現在放送中」、「番 組表」、「予約一覧」、「映像まとめて検索結果」の放送タブのいずれかで画面で緑色に点灯します。

## ダビングができない

ケーブルプラスSTBが持ち出し番組作成以前の状態ではダビングを実行することができません。持ち出し番組の作成が完了 していない状態で、ケーブルプラスRemoteの「ダビング」アイコンをタップした場合は、持ち出し番組の作成を予約すること ができます。

## 番組や録画番組が視聴できない/途切れる

番組を視聴するにはケーブルプラスSTBとWi-Fi接続されている必要があります。Wi-Fi電波が弱い環境では安定した接続が できないため視聴ができない場合があります。

en a composição de composição de composição de composição de composição de composição de composição de composição de composição de composição de composição de composição de composição de composição de composição de composi

# 取扱説明書は

下記アドレスからダウンロードしてください。

ホームページに http://www.kddi.com/catv-service/stb/guide

※"Wi-Fi"、"Wi-Fi Protected Setup"、"WPA"、"WPA2"は"Wi-Fi Alliance"の商標または登録商標です。なお、各社の商標および製品商標に対しては特に注記のない場合でもこれを十分尊重いたします。

❸ ダビングアイコン 「 」を選 択し、 「はい」を選択 持ち出し番組が作成されてい ない場合は作成予約が優先さ れます。

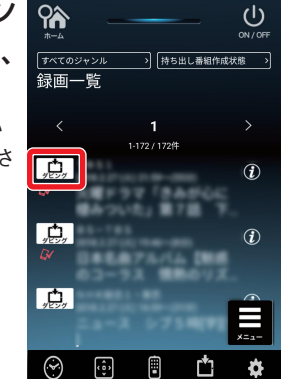